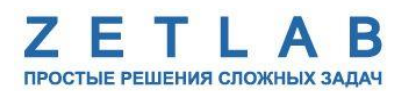

# **Руководство по конфигурированию интерфейсной части цифровых датчиков серии ZET7ххх**

--------

*ООО «ЭТМС»*

# Оглавление

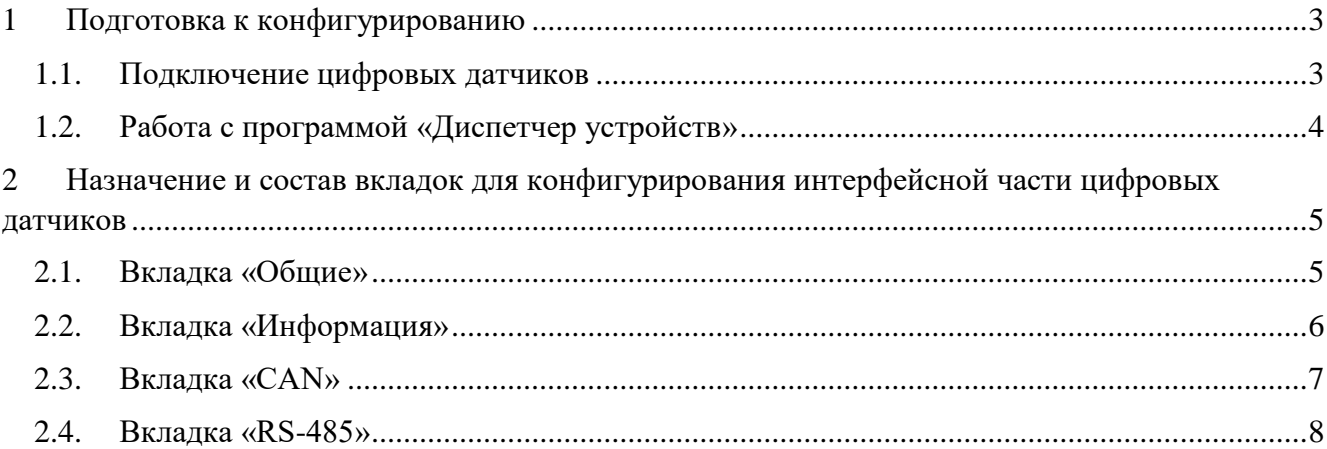

### <span id="page-2-0"></span>**1 Подготовка к конфигурированию**

#### <span id="page-2-1"></span>**1.1. Подключение цифровых датчиков**

Перед началом работы с цифровыми датчиками серии ZET7ххх следует подключить их к компьютеру с использованием преобразователей интерфейса в соответствии с данными приведенными в [Табл. 1.1.](#page-2-2) Подключение преобразователей интерфейса к компьютеру выполняется в соответствии с руководствами по эксплуатации на преобразователи интерфейса. На компьютере также должна быть установлена операционная система Windows, а также установлено и запущено программное обеспечение ZETLAB.

| Тип<br>цифрового<br>датчика | Интерфейс<br>цифрового<br>датчика | Преобразователь<br>интерфейса | Внешний интерфейс   |  |  |  |
|-----------------------------|-----------------------------------|-------------------------------|---------------------|--|--|--|
| ZET 70xx                    | RS-485                            | <b>ZET 7070</b>               | <b>USB</b>          |  |  |  |
|                             |                                   | <b>ZET 7076</b>               | Ethernet            |  |  |  |
| ZET 71xx                    | <b>CAN</b>                        | ZET 7172M + ZET 7172S         | Радиоканал (ZigBee) |  |  |  |
|                             |                                   | <b>ZET 7174</b>               | <b>USB</b>          |  |  |  |
|                             |                                   | <b>ZET 7176</b>               | Ethernet            |  |  |  |
|                             |                                   | <b>ZET 7177</b>               | <b>GSM</b>          |  |  |  |

<span id="page-2-2"></span>*Табл. 1.1 Подключение цифровых датчиков к преобразователям интерфейса*

Настройка цифровых датчиков осуществляется только через преобразователи интерфейса ZET 7070, ZET 7076, ZET 7174, ZET 7176.

Скорость обмена между цифровыми датчиками и преобразователями интерфейса должна быть выбрана и настроена заранее.

Перед началом работы измерительной линии необходимо убедиться, что адреса принадлежащих ей цифровых датчиков не имеют совпадений.

*Примечание: измерительная линия – группа устройств с одинаковым цифровым интерфейсом (CAN или RS-485), объединенных между собой. Измерительная линия*

*имеет одно главное устройство (преобразователь интерфейса), при помощи которого осуществляется настройка и получение данных от подключенных цифровых датчиков или иных цифровых устройств серии 7ххх.*

*Примечание: пара преобразователей интерфейсов ZET 7172M+ZET 7172S используется для связи сегментов одной измерительной CAN-сети, ZET 7177 используется для передачи данных на сервер глобальной сети Internet.*

#### <span id="page-3-0"></span>**1.2. Работа с программой «Диспетчер устройств»**

Конфигурирование цифровых датчиков производится в программе «Диспетчер устройств», которая располагается в меню «Сервисные» на панели ZETLAB [\(Рис. 1.1\)](#page-3-1).

<span id="page-3-1"></span>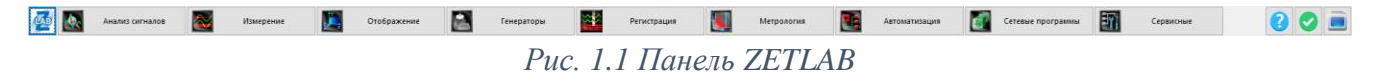

В левой части окна располагается дерево иерархии устройств, подключенных к ПК. Верхний уровень иерархии составляют преобразователи интерфейса и устройства, подключаемые непосредственно к ПК. Во втором уровне иерархии отображаются цифровые датчики, подключенные к выбранному преобразователю интерфейса [\(Рис. 1.2\)](#page-3-2).

| $\mathbf{x}$<br>▣<br>$\Box$<br><b>В Диспетчер устройств ZET</b> |       |      |          |            |                  |       |                |
|-----------------------------------------------------------------|-------|------|----------|------------|------------------|-------|----------------|
| Действия<br>Вид Справка<br><u>Ф</u> айл                         |       |      |          |            |                  |       |                |
| $\vert$ 3 $\vert$<br>C<br>m                                     |       |      |          |            |                  |       |                |
| ■ ZET7076 411010EF                                              | Чувст | Един | Диапазон | ICP        | (                | Опорн | <b>Salar</b>   |
| ZET7176 2B1722F6523703DF                                        | Чувст | Един | Диапазон | <b>ICP</b> | $\zeta_{\cdots}$ | Опорн | <b>COLOR</b>   |
| ■ ZET7176 2B1725275D3203DF                                      | Чувст | Един | Диапазон | <b>ICP</b> | C.               | Опорн | <b>Service</b> |
| ZET7176 2B1722874C2303DF                                        | Чувст | Един | Диапазон | <b>ICP</b> | $\zeta_{\ldots}$ | Опорн | 20000          |
| ■ ZET7176 2B0C831E2B470122                                      | Чувст | Един | Диапазон | <b>ICP</b> | $\zeta_{\cdots}$ | Опорн | <b>STAR</b>    |
| ■ ZET7176 2B172152473003DF                                      | Чувст | Един | Диапазон | <b>ICP</b> | $\zeta_{\cdots}$ | Опорн | <b>STAR</b>    |
| ZET7176 2B17250B5E3C03DF                                        | Чувст | Един | Диапазон | <b>ICP</b> | $\zeta_{\cdots}$ | Опорн | <b>Salar</b>   |
| ū<br>ZET7070 321                                                | Чувст | Един | Диапазон | ICP        | <b>C</b>         | Опорн | <b>Service</b> |
| ZET7020 (28)                                                    | 0     | ٩C   | 0        | <b>HeT</b> | 1                | 1     | 0              |
| $\sqrt{2ET7010(27)}$                                            | 0     | MB/B | 0        | Her        | 1                | 1     | 0              |

*Рис. 1.2 Окно программы «Диспетчер устройств ZET»*

<span id="page-3-2"></span>Если выбран режим подробного отображения (меню «Вид-> Подробно»), то в правой части окна отображаются основные параметры измерительных каналов в виде таблицы.

Выбор цифрового датчика, подлежащего конфигурированию, осуществляется двойным кликом левой кнопкой мыши по его наименованию. (Более подробно см. «Программное обеспечение ZETLAB. Руководство пользователя»).

# <span id="page-4-0"></span>**2 Назначение и состав вкладок для конфигурирования интерфейсной части цифровых датчиков**

# <span id="page-4-1"></span>**2.1. Вкладка «Общие»**

Вкладка «*Общие*» содержит информацию о типе цифрового датчика. Пример вкладки «*Общие*» приведен на [Рис. 2.1.](#page-4-2)

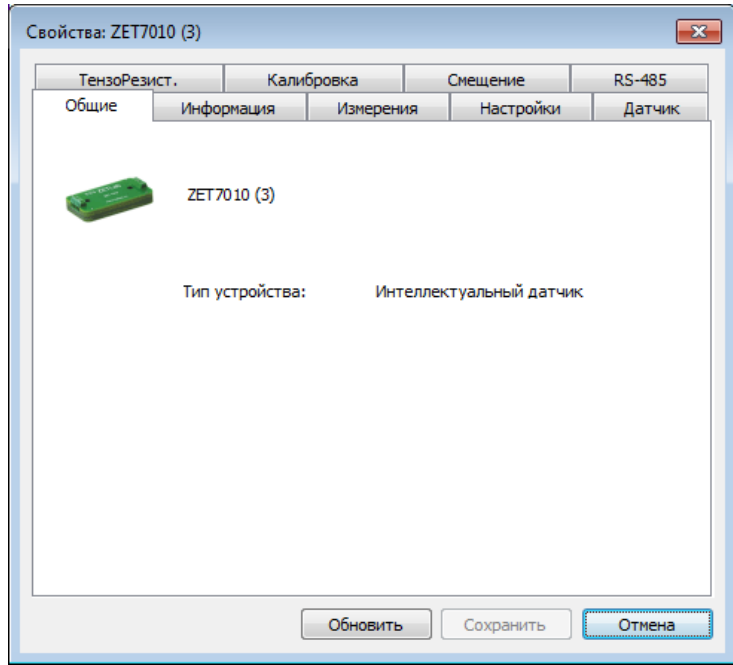

<span id="page-4-2"></span>*Рис. 2.1 Вкладка «Общие»*

### <span id="page-5-0"></span>**2.2. Вкладка «Информация»**

Вкладка «*Информация*» содержит информацию о параметрах, приведенных в [Табл. 2.1.](#page-5-1) *Табл. 2.1 Параметры вкладки «Информация»*

<span id="page-5-1"></span>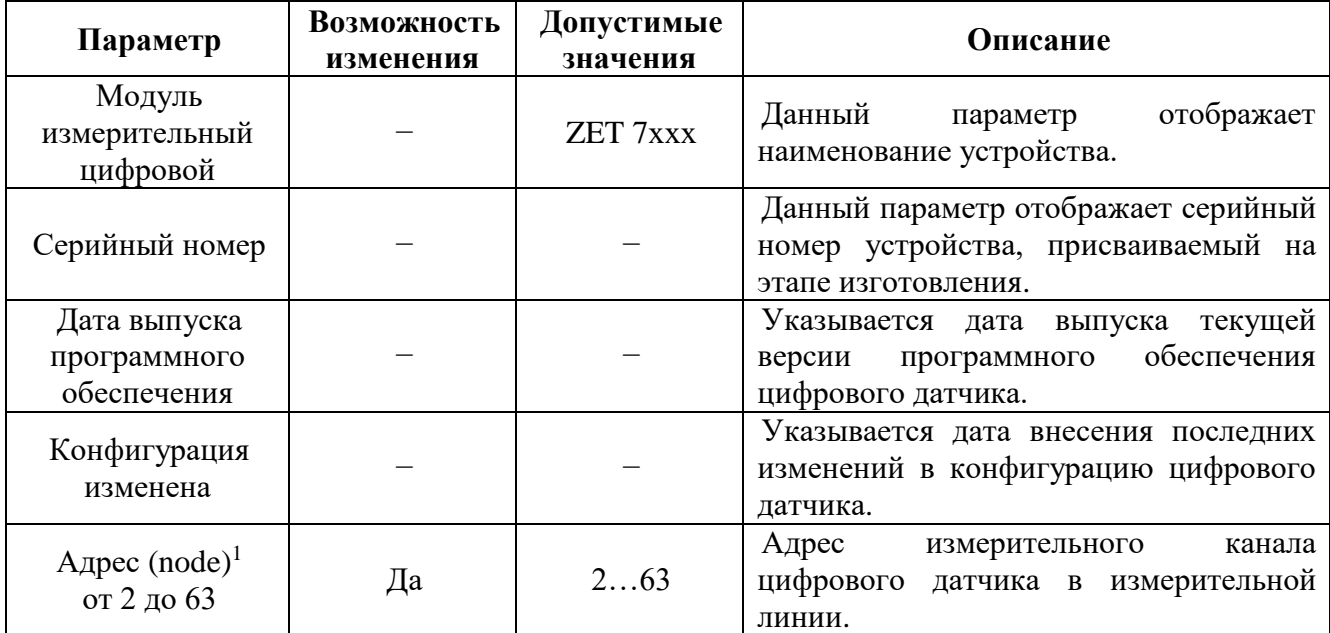

*Внимание! Для цифровых датчиков, формирующих более одного измерительного канала, для изменения доступен только адрес первого по списку. При назначении* 

*нового адреса первому по списку измерительному каналу остальным каналам этого датчика автоматически будут присвоены адреса с последовательным увеличением на единицу*

На [Рис. 2.2](#page-5-2) приведен пример вкладки «*Информация*».

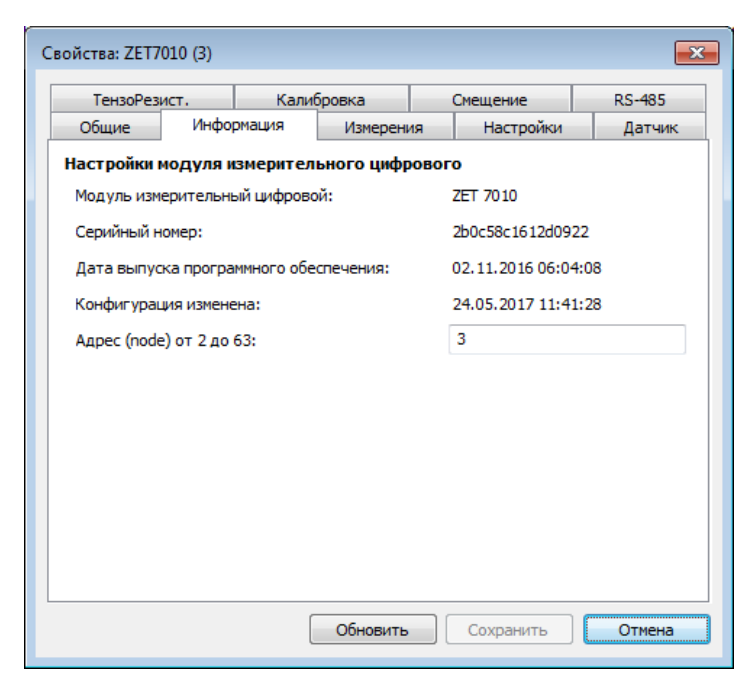

*Рис. 2.2 Вкладка «Информация»*

<span id="page-5-2"></span>1

 $1$ Заводская установка адреса - 2

## <span id="page-6-0"></span>**2.3. Вкладка «CAN»**

Вкладка «CAN» содержит информацию о параметрах, приведенных в [Табл. 2.2.](#page-6-1)

| Параметр                                      | Возможность | Допустимые                              | Описание                                                                                                    |  |
|-----------------------------------------------|-------------|-----------------------------------------|----------------------------------------------------------------------------------------------------|--|
|                                               | изменения   | значения                                |                                                                                                    |  |
| Скорость<br>обмена <sup>2</sup> , кбит/с      | Да          | 100<br>300<br>1000                      | Скорость обмена<br>данными<br>между<br>измерительным цифровым датчиком и<br>преобразователем интерфейсов.<br>Данный параметр цифрового датчика<br>выставляется<br>автоматически<br>B<br>обмена<br>скоростью<br>соответствии<br>$_{\rm co}$<br>установленной<br>данными,<br>ДЛЯ<br>преобразователя интерфейса. |  |
| Текущее время                                 |             |                                         | Отображает текущее время устройства,<br>зафиксированное на момент открытия<br>вкладки.                                                                                                    |  |
| Время задержки<br>относительно<br>мастера, нс |             |                                         | Отображает текущее смещение времени<br>цифрового датчика относительно времени<br>преобразователя интерфейса.                                                                                                    |  |
| Состояние<br>синхронизации                    |             | Отсутствует<br>Выполняется<br>Выполнена | Отображает наличие или<br>отсутствие<br>синхронизации цифрового<br>датчика с<br>преобразователем интерфейса.                                                                                                    |  |

<span id="page-6-1"></span>*Табл. 2.2 Параметры вкладки «CAN»*

На [Рис. 2.3](#page-6-2) приведен пример вкладки «CAN».

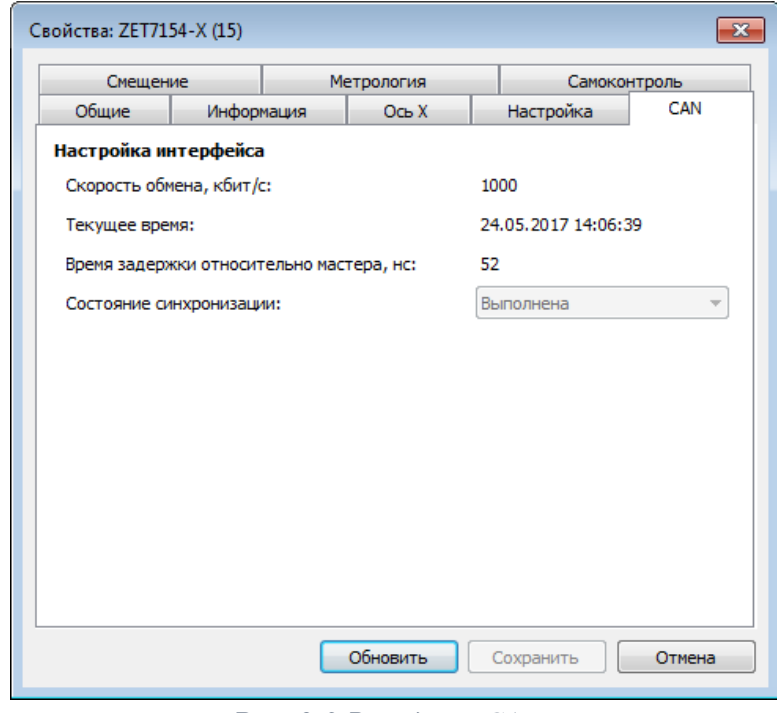

*Рис. 2.3 Вкладка «CAN»*

<span id="page-6-2"></span><sup>1</sup>  $^2$  Заводская установка скорости обмена  $-$  1000  $\,$ 

## <span id="page-7-0"></span>**2.4. Вкладка «RS-485»**

Вкладка «RS-485» содержит информацию о параметрах, приведенных в [Табл. 2.3.](#page-7-1)

| Параметр                                | Возможность | Допустимые                                                 | Описание                                                                                                    |  |  |
|-----------------------------------------|-------------|------------------------------------------------------------|----------------------------------------------------------------------------------------------------|--|--|
|                                         | изменения   | значения                                                   |                                                                                                    |  |  |
| Скорость<br>обмена <sup>3</sup> , бит/с | Да          | 4800<br>9600<br>14400<br>19200<br>38400<br>57600<br>115200 | Скорость обмена данными<br>между<br>цифровым датчиком и преобразователем<br>интерфейса.<br>Скорость обмена цифрового датчика<br>выставляется<br>соответствии<br>$\bf{B}$<br>$\rm{co}$<br>обмена<br>скоростью<br>данными,<br>преобразователя<br>установленной<br>ДЛЯ<br>интерфейса. |  |  |
| Контроль<br>четности                    | Да          | $\overline{0}$                                             | Параметр «Контроль<br>четности»<br>He<br>активен.<br>Выставляется в<br>соответствии<br>$\mathbf{c}$<br>установленным<br>значением<br>преобразователя интерфейса.                                                                                                    |  |  |
|                                         |             | $\mathbf{1}$                                               | Параметр «Контроль четности» активен.<br>Цифровой датчик<br>проверяет,<br>что<br>принимает четное количество пакетов.<br>Выставляется<br>соответствии<br>$\bf{B}$<br>установленным<br>значением<br>преобразователя интерфейса.                                                     |  |  |
| Текущее время                           |             |                                                            | Отображает текущее время устройства,<br>зафиксированное на момент открытия<br>вкладки.                                                                                                    |  |  |

<span id="page-7-1"></span>*Табл. 2.3 Параметры вкладки «RS-485»*

Для случаев, когда необходимо изменить скорость обмена данными между преобразователем интерфейса и цифровым датчиком (цифровыми датчиками), по интерфейсу RS-485, требуется определенная последовательность действий:

- В случае если скорость обмена цифрового датчика, подключенного к преобразователю интерфейса, *известна* следует:
	- 1) Установить требуемую скорость обмена на цифровом датчике;
	- 2) Установить требуемую скорость обмена на преобразователе интерфейса.
- В случае если скорость обмена цифрового датчика, подключенного к преобразователю интерфейса, изначально *не известна* следует:
	- 1) Последовательно меняя скорость обмена на преобразователе интерфейса определить ту скорость, при которой идентификатор цифрового датчика обнаруживается;
	- 2) Установить требуемую скорость обмена на цифровом датчике;
	- 3) Установить требуемую скорость обмена на преобразователе интерфейса.

<sup>1</sup>  $3$  Заводская установка скорости обмена – 19200 бит/с.

*Примечание: для определения и изменения скорости обмена цифровых датчиков, с интерфейсом передачи данных RS-485, также можно воспользоваться программой «Сервисная работа с ZET7ххх». Методика работы с программой «Сервисная работа с ZET7ххх» описана в руководстве оператора на данную программу.*

На [Рис. 2.4](#page-8-0) приведен пример вкладки «RS-485».

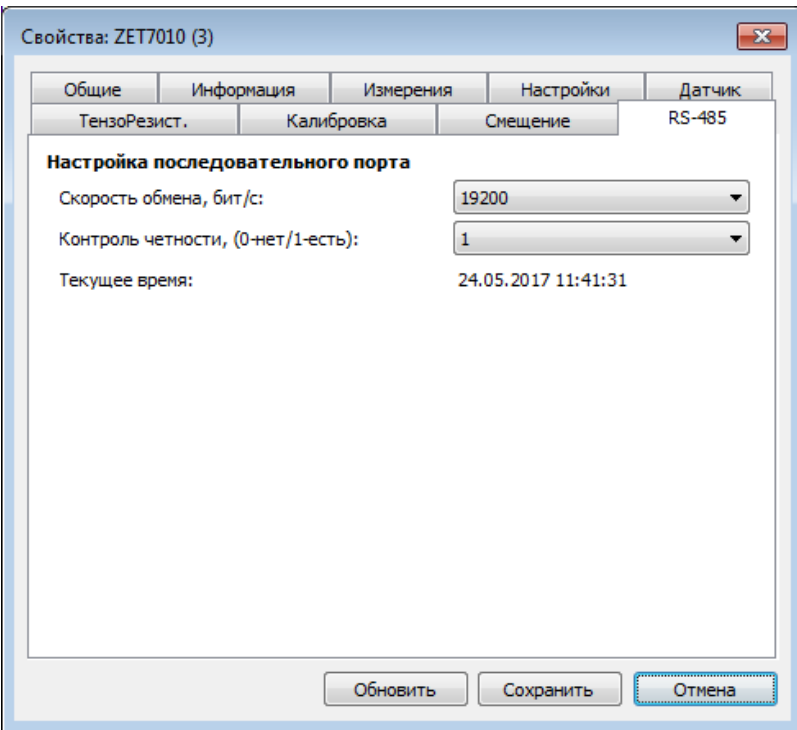

<span id="page-8-0"></span>*Рис. 2.4 Вкладка «RS-485»*